# **XMRig-based CoinMiners**

**by Blue Mockingbird Threat Actor**

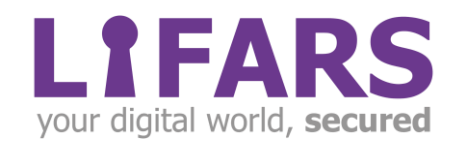

### **Contents**

 $\sqrt{\frac{2}{\pi}}$ 

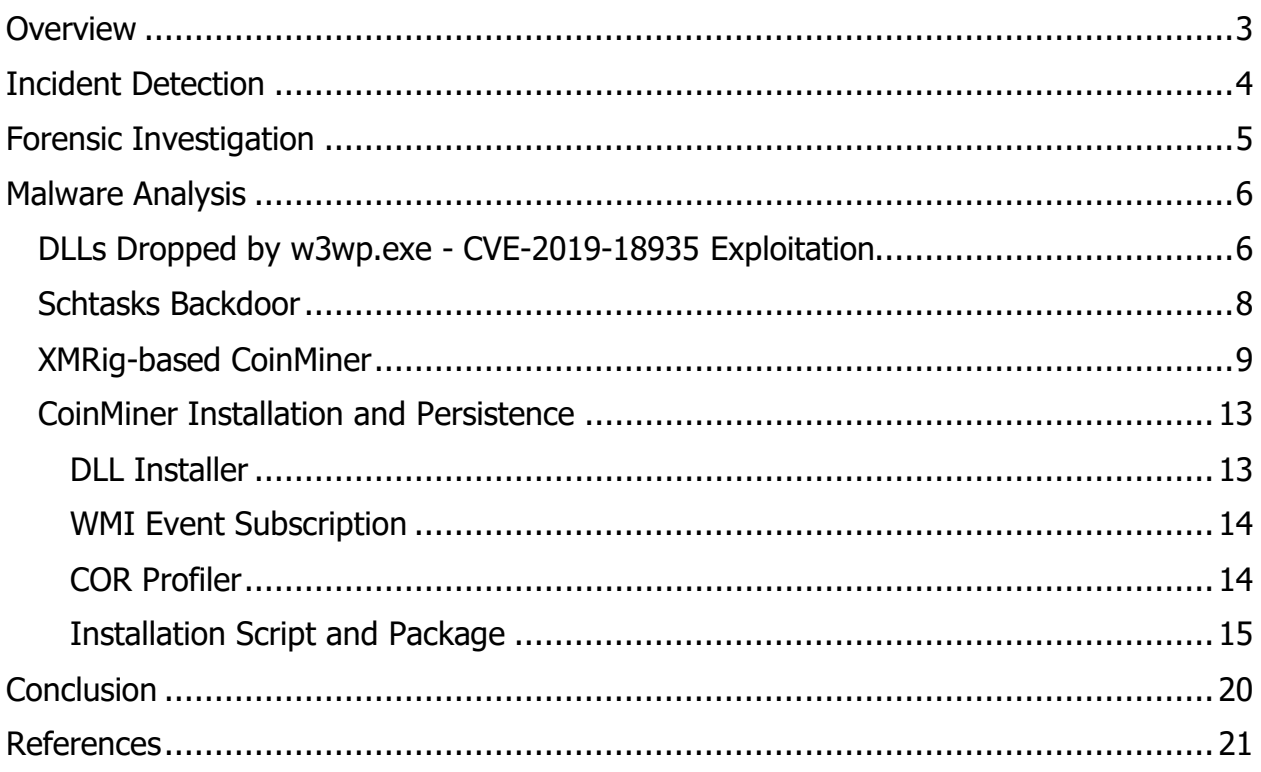

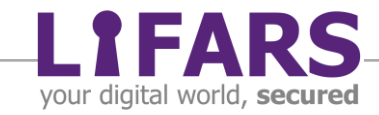

### **OVERVIEW**

<span id="page-2-0"></span>Since the end of March LIFARS DFIR team has observed an increase in the number of incidents related to Monero cryptocurrency miners. Some of the companies affected by this type of malware came to us, which prompted us to begin an investigation. Based on the initial discussion with the clients, we determined a few machines from which to start our investigation. As we collected and analyzed more and more data about the current state of the incident as well as the attacker's abilities, we utilized approaches from forensic analysis, monitoring and threat hunting.

Reconstructing the attacker's steps and working backwards, we found Patient Zero – machine, which was first compromised by attackers to gain access to the client network. LIFARS detected and analyzed the exploitation of CVE-2019-18935 vulnerability in Telerik Web UI for ASP.NET, lateral movement and the compromise of hundreds of machines in the internal network, remote backdoors and cryptocurrency miners with multiple persistence techniques used, including a not as common one based on COR Profilers.

We found the linking between the publicly available exploit for CVE-2019-18935 and the custom malware used as an installer of CoinMiners. Later we were able to reconstruct the whole installation and CoinMiner infection process, including the installation artifacts which had been deleted. Based on our investigation, we confirmed the origin of these attacks to the Blue Mockingbird group of attackers.

In this case study, we summarize findings and describe some of our methods and techniques.

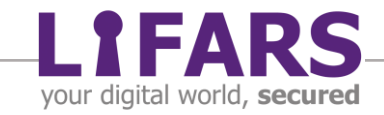

### **INCIDENT DETECTION**

<span id="page-3-0"></span>It started inconspicuously, with a high load of computers. At first glance, there seemed to be no abnormalities, just some updates being applied, but when the local IT staff verified these machines, they noticed something unusual – abnormally high CPU and memory usage by svchost and regsvr processes.. Moreover, the svchost processes corresponded with the "Problem Reports and Solutions Control Panel Support" service (wercplsupport). Things started to sound odd...

Further inspection showed association and presence of the file wercplsupporte.dll in System32 directory. Yes, this file tried to mask itself as legitimate wercplsupport.dll, with the additional letter "e" concatenated to the end. It even contained the fake information about its origin – Host Process for Windows Services by Microsoft Corporation, as we can see on Figure 1.

| File OS            | : Win32                                         |
|--------------------|-------------------------------------------------|
| Object File Type   | : Executable application                        |
| File Subtype       | : 0                                             |
| Language Code      | : Neutral                                       |
| Character Set      | : Unicode                                       |
| Company Name       | : Microsoft Corporation                         |
| File Description   | : Host Process for Windows Services             |
| File Version       | : 10.0.18362.1 (WinBuild.160101.0800)           |
| Legal Copyright    | : @ Microsoft Corporation. All rights reserved. |
| Original File Name | : test.dll                                      |
| Product Name       | : Microsoft® Windows® Operating System          |
| Product Version    | : 10.0.18362.1                                  |

Figure 1. Meta information from wercplsupporte.dll

Forced AV checks with various AV engines reported the file as CoinMiner, or crypto mining variant. In another step performed by LIFARS, we saw that the extracted strings contain many occurrences of XMRig substrings (Figure 2), so we had to deal with the infection of XMRig-based CoinMiner. But the question is, what else did the attacker deploy in the client network and how did they get access to it.

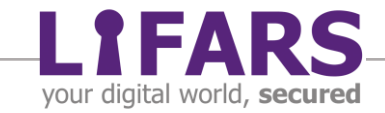

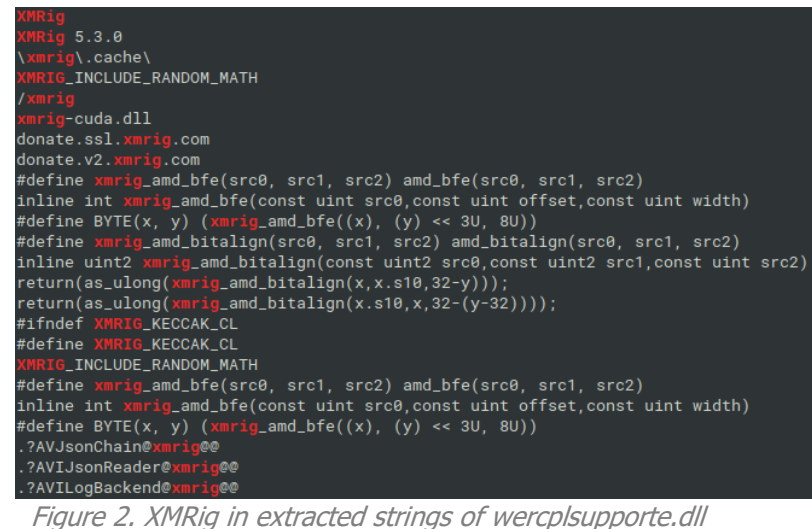

### **FORENSIC INVESTIGATION**

<span id="page-4-0"></span>While following the usual procedures like antimalware scans and IOC search, reviewing artifacts of execution and persistence, event logs, searching for connections, etc., we analyzed the machine with the XMRig-based CoinMiner, and found a couple of malicious files.

There were multiple XMRig-based DLLs with the same hash, but different names. Most of them looked randomly generated, but there were also DLLs with the names dialogex.dll, checkservices.dll and the previously mentioned wercplsupporte.dll inside the System32 folder. While these names look legitimate, they are not standard names of Windows DLLs (e.g. can be verified in NSRL database). Most of these DLLs used either scheduled tasks or services for their persistence.

However, one of the random DLLs had a different hash value and it seems that it is a type of installer; it creates a scheduled task and service for running wercplsupporte.dll and dialogex.dll.

These CoinMiner-related malicious files as well as the persistence will be covered later in this case study.

We also found other malware; the batch file called x.bat with PowerShell downloader. Interesting fact was that it downloaded its payload from the local webserver instead of a publicly accessible malware distribution point. While the payload was masked as a JavaScript resource on the internal webserver, it seemed that it was actually a PowerShell backdoor.

The above-mentioned finding led our investigation to the webserver, where we found more evidence of attacker presence as well as another piece of the malware-puzzle. Especially, there were a couple of DLLs in C:\Windows\Temp\ directory with the filename

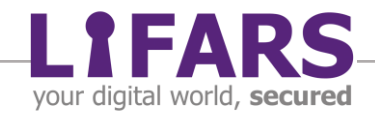

consisting of the Unix-like timestamp (seconds since Jan 01 1970 UTC) and a randomly generated number. These DLLs were dropped by w3wp.exe (IIS Worker Process). This aroused suspicion in us that maybe some ASP.NET web app was vulnerable and exploited by the attackers.

### **MALWARE ANALYSIS**

<span id="page-5-0"></span>Let's summarize our findings and results of analysis of malicious artifacts found during forensic investigation and monitoring.

### <span id="page-5-1"></span>**DLLS DROPPED BY W3WP.EXE - CVE-2019-18935 EXPLOITATION**

Beginning with the latest mentioned artifact, these "Unix-like timestamp" DLLs differed only in very small portion of their content. To be more precise, they differed only in two embedded strings – the name of the original DLL file from compilation, especially in the timestamp part of these filenames.

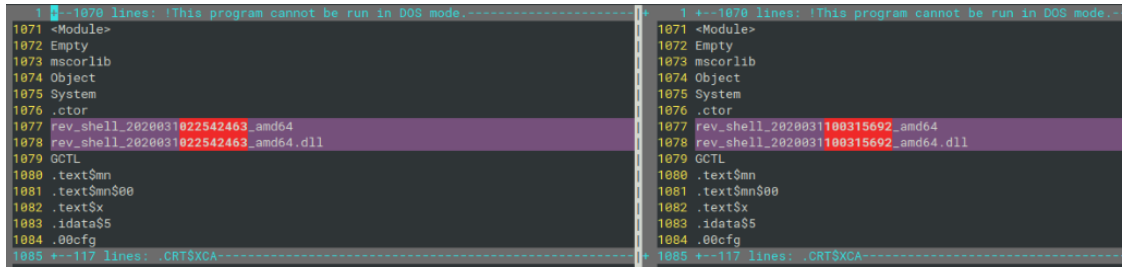

Figure 3. DLLs dropped by w3wp.exe differs only in the original filenameof the DLL

The DLLs were mixed mode assembly, so they contained both the managed and unmanaged machine instructions and MSIL instructions. The .NET part of the DLL contains only the Empty class (yes, really empty). On the other hand, in the native code of DLL main dispatcher it spawned a new thread and created a TCP socket connected to the attacker Command & Control server on TCP port 443, but without any TLS encryption.

We already had the suspicion that this could be the payload delivered after exploitation of the ASP.NET vulnerability. Equipped with the knowledge of its purpose, C&C IP address and similarity in the original build DLL names, we leverage the Threat Intelligence and found the tool, which produced the same DLLs.

It turns out that these DLLs had been part of the Remote code execution (RCE) exploit for a .NET JSON deserialization vulnerability CVE-2019-18935 in Telerik UI for ASP.NET AJAX.

This RCE exploit can be found on [https://github.com/noperator/CVE-2019-18935/.](https://github.com/noperator/CVE-2019-18935/)

There is a build dll.bat script in the GitHub repository, which produces the same filenames as we saw as original build filenames in our samples – concatenated from the base name

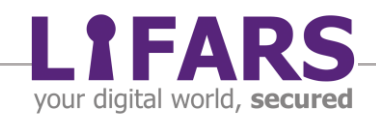

of the source code file, datetime and architecture. In the repository, the C source code of the native part of the DLL file is called rev\_shell.c, which also matched our case.

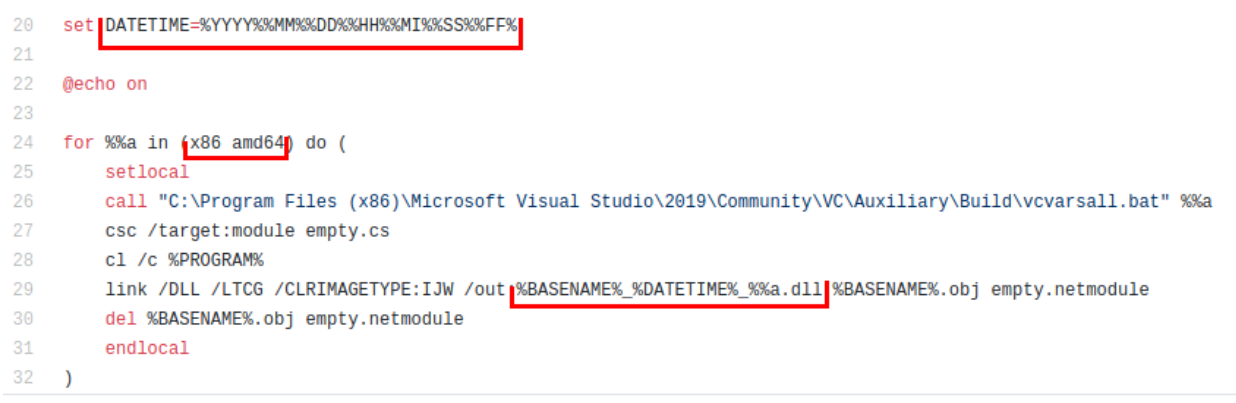

Figure 4. Build dll.bat script which generated the original DLL filenames

In the Figure 4, there is also an empty.cs module, which contains the Empty class, as we commented before.

| CVE-2019-18935 / empty.cs<br>Branch: master $\blacktriangleright$   |  |  |  |  |  |
|---------------------------------------------------------------------|--|--|--|--|--|
| <b>We noperator</b> Add exploit script, mixed mode assembly source. |  |  |  |  |  |
| 1 contributor                                                       |  |  |  |  |  |
|                                                                     |  |  |  |  |  |
| 1 lines (1 sloc)   15 Bytes                                         |  |  |  |  |  |
| 1 class Empty {}                                                    |  |  |  |  |  |
|                                                                     |  |  |  |  |  |

Figure 5. The Empty class used in CVE-2019-18935 RCE

Moreover, this exploit uses the same format of remote payload names as we saw: timestamp.random.dll, as it is clear from the "demo" run:

```
python3 CVE-2019-18935.py -u <H0ST>/Telerik.Web.UI.WebResource.axd?type=rau -v <VERSION> -f 'C:\Windows\Temp'
[*] Local payload name: sleep_2019121205271355_x86.dll
[*] Destination folder: C:\Windows\Temp
[*] Remote payload name: 1576142987.918625.dll
                    Figure 6. Demonstration of CVE-2019-18935 exploit
```
Thus, it seems that we had the culprit – the exploitation of the CVE-2019-18935, and also had identified Patient Zero. These findings were verified with the client and they confirmed that they had deployed an obsolete version of Telerik Web UI for ASP.NET,

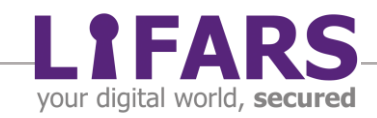

which was vulnerable. Next step was to correlate the timestamps of the exploitation of the CVE-2019-18935 with logs from network monitoring and proxy servers.

#### <span id="page-7-0"></span>**SCHTASKS BACKDOOR**

The x.bat batch file was found during the forensic investigation. As we described above, it contained a PowerShell downloader, which downloaded a string from a JavaScript resource from the webserver on the local network and executed it. Then, it called Invoke-Taskback with the nccat method and the public IP address as the parameter. Because the Invoke-Taskback is not a cmdlet or function of PowerShell by default, it had to come from the JavaScript resource. Thus, this resource was probably PowerShell code instead of JavaScript.

The IP address is worth attention, because it is the same used as the C&C IP address with the CVE-2019-18935 exploit.

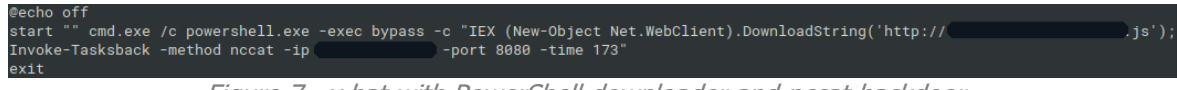

Figure 7. x.bat with PowerShell downloader and nccat backdoor

Let's move on to the webserver with the JavaScript resource. In fact, it was indeed a PowerShell script, at last we had our truth. It created a scheduled task with the name "NetworkDialogs" in our case, which executed the following command:

```
regsvr32.exe /u /s /i:"c:\windows\temp\scripttempx.tks" scrobj.dll
```
The file scripttempx.tks contained either msf, cmd or nccat payload. In our case, the x.bat used this scheduled task for nccat backdoor.

Again, with Threat Intelligence powered with the knowledge gained revealed the most probable origin of the scheduled task backdoor: the 4 year old Schtasks-Backdoor GitHub repository available at <https://github.com/re4lity/Schtasks-Backdoor> with Chinese comments in Readme file.

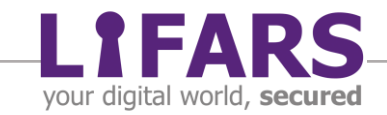

| <b>About</b>      |                                                                                                    |
|-------------------|----------------------------------------------------------------------------------------------------|
|                   | 一款权限维持后门PowerShell脚本                                                                                |
| <b>Principle</b>  |                                                                                                    |
| schtasks+regsvr32 |                                                                                                    |
| <b>Function</b>   |                                                                                                    |
|                   | 内网维持权限方法的一种。免杀效果好,重启生效。支持msf反弹,nc反弹,客户端不会用明显异常,自定义执行命令会有弹框<br>(可以自己修改, 思路可以使用mshta), 一般实战中用nc或者msf。 |
| <b>Usage</b>      |                                                                                                    |

Figure 8. Readme of Schtasks-Backdoor GitHub repository

#### <span id="page-8-0"></span>**XMRIG-BASED COINMINER**

Recall the detection phase and forensic investigation, we were aware of a couple of DLLs masked as (or wannabe) Windows system DLLs such as wercplsupporte.dll, dialogex.dll, and checkservices.dll. Verified on the clean systems and also in known files databases such as NSRL, not only were their hashes present in the databases, but none of the filenames were known. On the other hand, for most people these filenames look pretty legitimate mixed with the many other Windows files in System32 directory.

|                                                |      |                                                            |     |                        | IRPAN::Incident Response Process Analyzer                                         |                        |            |  |
|------------------------------------------------|------|------------------------------------------------------------|-----|------------------------|-----------------------------------------------------------------------------------|------------------------|------------|--|
| Name                                           | PID  | <b>User</b>                                                | CPU | Threads                | Opened Files Connections                                                          |                        | Start Time |  |
| $SVC+$                                         |      |                                                            |     | Modules                |                                                                                   |                        |            |  |
| Tas Name                                       | Path |                                                            |     | Signature              | <b>NSRL</b>                                                                       | MTime                  |            |  |
|                                                |      | svc svchost.exeC:\Windows\System32\en-US\svchoNotSigned    |     |                        | HashFound                                                                         | 2018-09-15T02:07       |            |  |
|                                                |      | svc  mswsock.dllC:\Windows\System32\en-US\mswsoNotSigned   |     |                        | HashFound                                                                         | $2018 - 09 - 15702:07$ |            |  |
| cmd locale.nls                                 |      | C:\Windows\System32\locale.nls                             |     | NotSigned              | NameFound                                                                         | $2020 - 05 - 27T10:49$ |            |  |
|                                                |      | con   SortDefaultC: \Windows\Globalization\SortinNotSigned |     |                        | HashFound                                                                         | $2018 - 09 - 15100:28$ |            |  |
| irp svchost.exe                                |      | C:\Windows\System32\svchost.exe                            |     |                        | VerificationError;NameFound                                                       | 2018-09-15T00:28       |            |  |
| irp   wercpls+                                 |      |                                                            |     | Details                |                                                                                   |                        |            |  |
| bac wshbth. Iname:                             |      | wercplsupporte.dll                                         |     |                        |                                                                                   |                        |            |  |
| svc pnrpnsp path:                              |      | C:\Windows\System32\wercplsupporte.dll                     |     |                        |                                                                                   |                        |            |  |
| Run NapiNSP   size:                            |      | 3864576                                                    |     |                        |                                                                                   |                        |            |  |
| pyt   rasadh1   md5:                           |      | 3e9350329df413dc88fb4a8116c2673b                           |     |                        |                                                                                   |                        |            |  |
| $Reg$ dhcpcsv $sha256$ :                       |      |                                                            |     |                        | b31f7152a547fa41c31f9c96177b2cd7131a93f7c328bf6da360dc1586ba18dc                  |                        |            |  |
| Sys winnnr. signature:                         |      | NotSigned                                                  |     |                        |                                                                                   |                        |            |  |
| sms   nlaapi.   nsrl:                          |      | NotFound                                                   |     |                        |                                                                                   |                        |            |  |
| csr dhcpcsv mtime:                             |      | 2020-04-26T07:58:26                                        |     |                        |                                                                                   |                        |            |  |
| win IPHLPAP ctime:                             |      | 2020-05-29T03:48:38.379789                                 |     |                        |                                                                                   |                        |            |  |
| csr dnsapi. atime:                             |      | 2020-05-29T03:58:53.882288                                 |     |                        |                                                                                   |                        |            |  |
| win mswsockl                                   |      |                                                            |     | $< OK$ >               |                                                                                   |                        |            |  |
| $ser w1dp.d1+$                                 |      |                                                            |     |                        |                                                                                   |                        |            |  |
| $\lfloor$ lsa $\lfloor$ powrprof.dll $\lfloor$ |      | C:\Windows\System32\powrprof.dll                           |     |                        | VerificationError;NameFound                                                       | 2018-09-15T00:28       |            |  |
| fon msasn1.dll                                 |      | C:\Windows\System32\msasn1.dll                             |     |                        | VerificationError;NameFound                                                       | 2018-09-15T00:28       |            |  |
|                                                |      | svc kernel.appcC:\Windows\System32\kernel.appc.            |     |                        | .VerificationError;NameFound                                                      | $2018 - 09 - 15100:28$ |            |  |
| fon profapi.dll                                |      | C:\Windows\System32\profapi.dll                            |     |                        | VerificationError;NameFound                                                       | $2020 - 05 - 27T10:50$ |            |  |
|                                                |      |                                                            |     |                        | svc   msvcp win.dll C:\Windows\System32\msvcp win.dll VerificationError;NameFound | $2019 - 03 - 19704:21$ |            |  |
|                                                |      |                                                            |     | $\langle$ OK $\rangle$ |                                                                                   |                        |            |  |
| F <sub>1</sub>                                 |      |                                                            |     |                        |                                                                                   |                        |            |  |
|                                                |      |                                                            |     |                        |                                                                                   |                        |            |  |

Figure 9. Module wercplsupporte.dll loaded in svchost.exe is unsigned and not found in NSRL

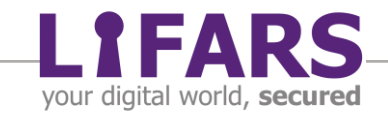

These unknown DLL files were accompanied with multiple DLLs with random names, but all of them (except one) had the same hash.

We proceeded with the brief analysis of the samples with the same hash, which caused a lot of DNS resolutions of the domain names such as:

- xmr-us-east1.nanopool.org
- xmr-us-west1.nanopool.org
- xmr-eu1.nanopool.org
- pool.minexmr.com
- ...

So evidently the domain names are associated with the Monero mining pools. Of course, they could be used as network IOCs for detection of other machines infected with this CoinMiner.

Also, a string search revealed the origin in XMRig CoinMiner, with exact versions and build dates. We saw various similar samples collected from our clients and from public repositories, with build dates between February and April.

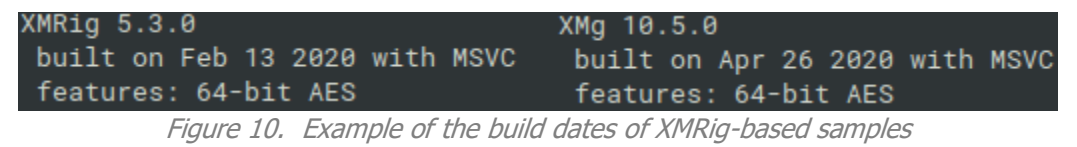

Again, XMRig is opensource tool available on GitHub, and version 5.3.0 was released in December 2019, while on Feb 13 2020 there was a version 5.5.3, thus the attackers didn't use the most recent version for their attacks. The second example in the Figure 10 contains XMg 10.5.0, however, while XMG could stand for Coin Magi, the XMg miner 10.5.0 is unknown to search engines. Moreover, the second sample shares large portion of code with XMRig miner, so this could only be a custom name for this miner.

When we look at the code reuse, there are parts shared with XMRig, but most importantly, this malware sample is attributed to the Blue Mockingbird group, which is known due to the same kinds of coin mining attacks as we had previously investigated.

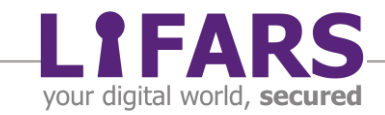

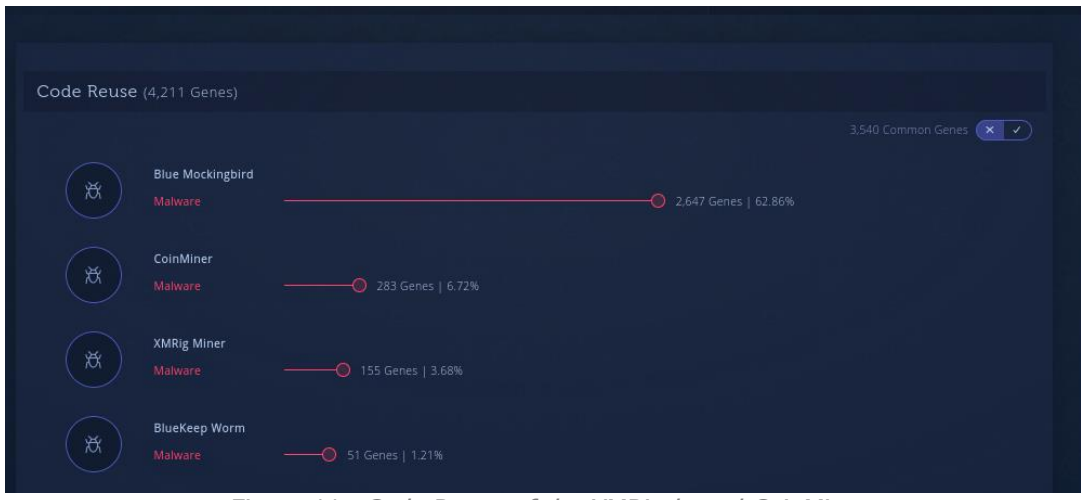

Figure 11. Code Reuse of the XMRig-based CoinMiner

There is another thing common for all of these XMRig-based CoinMiner DLLs. All of them (at least all of we were able to capture) had the exported symbol (function) called "fackaaxv". At the very beginning of this exported function the samples created Mutex called "Samplexn07", and if this mutex already exists, this function ends.

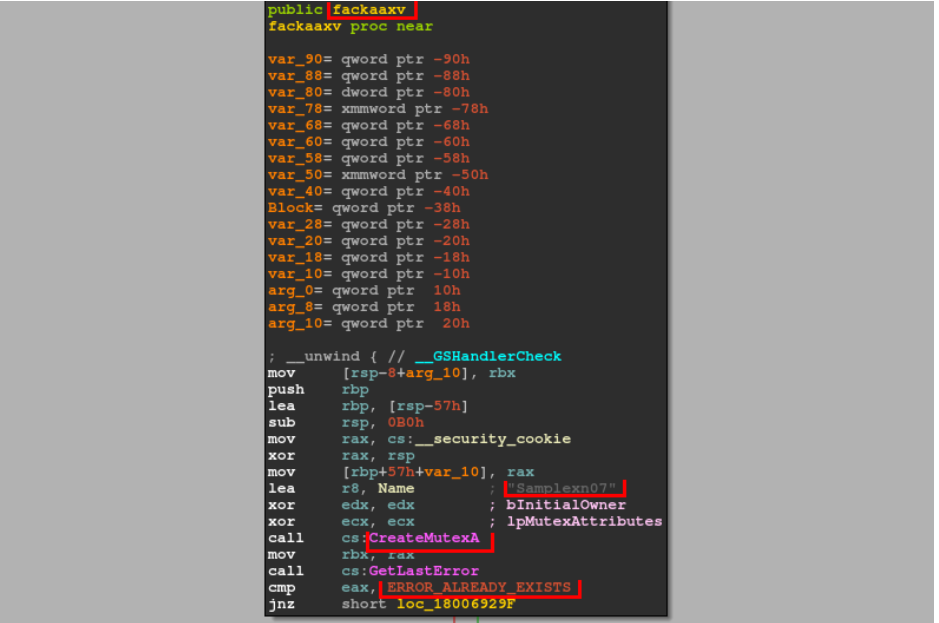

Figure 12. Part of the disassembly function fackaaxv. It tries to create a mutex "Samplexn07" We need to mention, this fackaaxv function is also called directly from the DllRegisterServer exported entry, which is used when this DLL is used as an argument for regsvr32.exe.

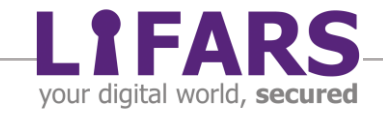

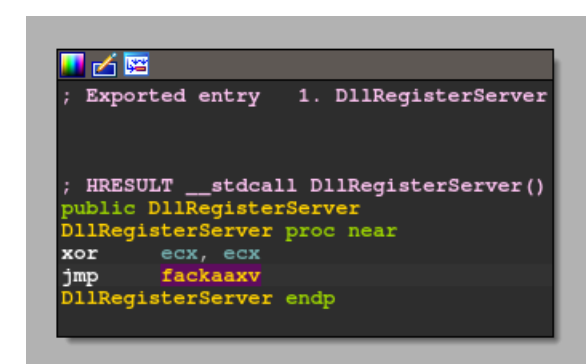

Figure 13. Call (jump) to the fackaaxv from DllRegisterServer() function

This means that even if this DLL is used with regsvr32.exe, the same mutex is created, and moreover, its exclusivity is guaranteed even if the fackaaxv entry from this DLL is called via rundll32.exe, for example.

| Handle or DLL substring: |          |             | Search<br>samplexn07<br>Cancel          |
|--------------------------|----------|-------------|-----------------------------------------|
| Process                  | ́<br>PID | <b>Type</b> | Name                                    |
|                          |          |             |                                         |
|                          | 1800     | Mutant      | \Sessions\1\BaseNamedObjects\Samplexn07 |
| regsvr32.exe             |          |             |                                         |
|                          |          |             |                                         |
|                          |          |             |                                         |
|                          |          |             |                                         |
|                          |          |             |                                         |

Figure 14. Example of running CoinMiner process with the Mutex "Samplexn07"

That's malware analysis point of view. Enriched by forensic investigation, we already knew that these DLLs had been used in scheduled tasks and services, such as the aforementioned "Problem Reports and Solutions Control Panel Support" service (wercplsupport). Moreover, there were a couple of scheduled tasks with random names, which executed the following commands associated with these CoinMiner DLLs:

- cmd.exe /c regsvr32.exe /s c:\windows\System32\%RANDOM1%.dll
- cmd.exe /c rundll32.exe c:\windows\System32\%RANDOM2%.dll,fackaaxv
- cmd.exe /c sc config wercplsupport start=auto & sc start wercplsupport
- cmd.exe /c sc start wercplsupport & start regsvr32.exe /s c:\windows\System32\%RANDOM3%.dll
- regsvr32.exe /s c:\windows\System32\wercplsupporte.dll

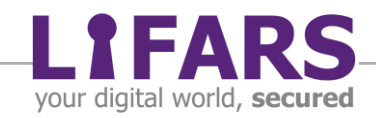

All of these tasks were executed daily, on 08:10, 20:02, 20:15, 20:20 and 20:25. Most of the tasks had random names, except the last one with the name "Windows Problems Collection".

And that is not all, there was one more service with a random name on the system, which executed the following command:

• cmd /c sc config wercplsupport start= auto & sc start wercplsupport & copy c:\windows\System32\%result3%.dll c:\windows\System32\wercplsupporte.dll /y & regsvr32.exe /s c:\windows\System32\%result3%.dll

#### <span id="page-12-0"></span>**COINMINER INSTALLATION AND PERSISTENCE**

#### <span id="page-12-1"></span>DLL INSTALLER

The next step was to find what was responsible for the persistence described above. We had one more DLL with a unique hash, so now it was time to analyze it and try to answer the question of persistence.

Despite its size of approximately 107kB, this DLL contained only a small portion of regular functions. Most of the code were known library functions. The biggest one of the regular functions was the DIIMain function, which was really simple  $-$  it executed the cmd.exe with the command for creation of the "Windows Problems Collection" scheduled task, configuring automatic start of the wercplsupport service, copying dialogex.dll to wercplsupporte.dll file and starting dialogex.dll via regsvr32.dll.

| lea  | rax, aDExe<br><mark> </mark> "d.exe"                                                               |
|------|----------------------------------------------------------------------------------------------------|
| mov  | [rsp+88h+lpEnvironment], rax                                                                       |
| lea  | rax, aTem32Cm l"tem32\\cm"                                                                         |
| mov  | qword ptr [rsp+88h+dwCreationFlags], rax                                                           |
| lea  | rax, aOwsSys                                                                                       |
| mov  | qword ptr [rsp+88h+bInheritHandles], rax                                                           |
| mov  | [rsp+88h+ApplicationName], bl                                                                      |
| call | sub 180001010                                                                                      |
| lea  | rax, ProcessInformation                                                                            |
| xor  | ; lpThreadAttributes<br>r9d, r9d                                                                   |
| mov  | [rsp+88h+lpProcessInformation], rax ; lpProcessInformation                                         |
| lea  | rdx, CommandLine : " /c sc config wercplsupport start= auto"                                       |
| mov  | [rsp+88h+1pStar[ppInfo], rdi ; 1pStartupInfo                                                       |
| lea  | rcx, [rsp+88h+ApplicationName] . InAnnlicationName<br>[rsp+88h+1pCurrent; const CHAR CommandLine]] |
| mov  |                                                                                                    |
| xor  | CommandLine<br>db ' /c sc confiq wercplsupport start= auto & sc start wercplsupport '<br>r8d, r8d  |
| mov  | : DATA XREF: D11Main+D5+o<br>$[rsp+88h+1pEnviron]$                                                 |
| mov  | db '& copy c:\windows\System32\dialogex.dll c:\windows\System32\wercp'<br>[rsp+88h+dwCreatio]      |
| mov  | db 'lsupporte.dll /v & schtasks /create /tn "Windows Problems Collect'<br>$[rsp+88h+bInheritH]$    |
| call | db 'ion" /tr "reqsvr32.exe /s c:\windows\System32\wercplsupporte.dll"'<br>cs: CreateProcessA       |
| mov  | db ' /sc DAILY /st 20:02 /F /RU System & start "" reqsvr32.exe /s c:\'<br>ecx, 7D0h                |
| call | db 'windows\System32\dialogex.dll .0<br>cs Sleep                                                   |
| mov  | rdi Irsn+88h+var 81                                                                                |

Figure 15. Persistence in DLLMain function of the "unique" DLL file

We had now found what caused one part of the persistence mechanism for the CoinMiners, but there were others, unknown to us in this phase of incident response and analysis. We then decided to start with cleaning the known malicious artifacts, while our monitoring team was watching what happened as a result of the actions.

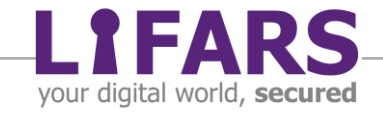

#### <span id="page-13-0"></span>WMI EVENT SUBSCRIPTION

During the process, our monitoring team noticed hits on our watchlist with the known malicious hashes and filepaths. We saw the execution attempts of following command:

• cmd.exe /c sc config wercplsupport start= auto & sc start wercplsupport & copy c:\\windows\\System32\\checkservices.dll c:\\windows\\System32\\wercplsupporte.dll /y & start regsvr32.exe /s c:\\windows\\System32\\checkservices.dll

But this time, it seemed that it was caused by WMI. Further investigation revealed the persistence was attributed to WMI Event Subscription. The attackers registered the Event Filter with conditions related to the Local Time 20:10. They also registered the Consumer which executed the above command. And lastly, there was registered Filter to Consumer Binding present.

With that, one question was answered, but several new questions were raised. How did they register the WMI persistence? What created the other scheduled tasks and services?

Digging deeper into the WMI-related artifacts, we found a .mof file (Managed Object Format) with the definition of WMI Event Subscription. This file was parsed by compiler mofcomp.exe and the defined classes and class instances were added to the WMI repository.

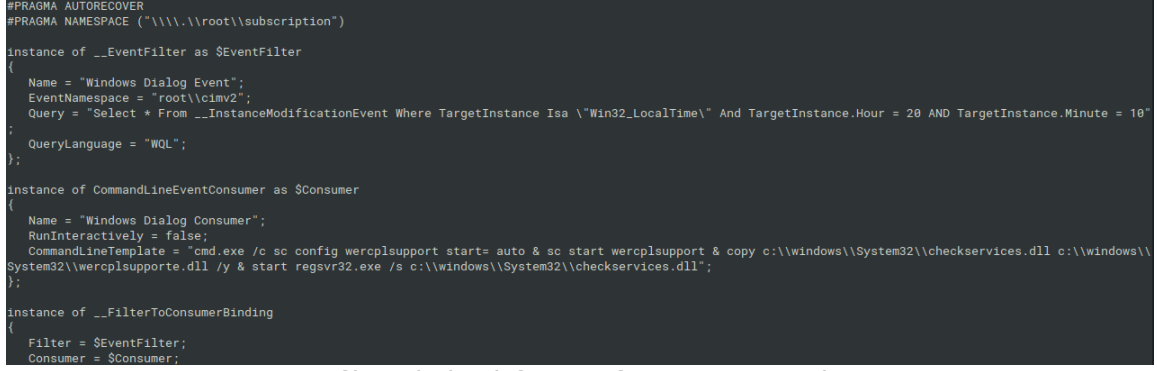

Figure 16. MOF file with the definitions for WMI Event Subscription

#### <span id="page-13-1"></span>COR PROFILER

We continued with the cleaning of the client's network. We also noticed the presence of CLSID with the name in the pattern XXX-YYY-YYY-YYY-ZZZ, where the InProcServer32 value contained the ZZZ.dll, where XXX, YYY and ZZZ stands for random numbers linked to the CoinMiner DLLs and scheduled tasks. So, another question was presented: how had these CLSIDs been created?

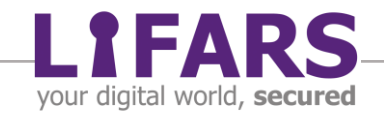

To speed up the process of cleaning and because there were hundreds of infected computers, we created and deployed the PowerShell script for the automation of cleaning the malicious artifacts.

Suddenly, our monitoring team noticed something unusual... When we executed our script, the PowerShell process spawned the cmd.exe process which then spawned the schtasks.exe and tried to create scheduled tasks with persistence of CoinMiner.

Our first suspicion was about process injection – either injection of remote thread or DLL hijacking, or some of the other known and documented techniques.

During the investigation of this behavior, we used the SysInternals Process Monitor tool and it captured the events of querying the Registry values related to the malicious CLSID, followed by loading library – the DLL file with the "unique" hash. The DLL file we already analyzed and described as the installer.

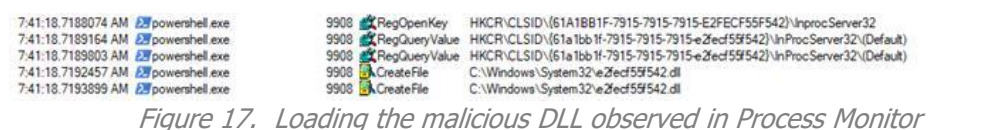

**SUCCESS** BUFFER OVERFL... **SUCCESS** SUCCESS ACCESS DENIED

Because the question of why the PowerShell was interested in this particular CLSID was still unanswered, we continued with the analysis of Process Monitor logs, when we could say "Heureka" - we noticed the CLSID in the environment variable called COR\_PROFILER. Also, the variable COR\_ENABLE\_PROFILING had been set to the value 1. This means, every managed process should be connected to a profiler, and the profiler is defined either via CLSID in COR\_PROFILER (the path is determined from InProcServer32 value of the CLSID) or via its path in the COR\_PROFILER\_PATH environment variable.

We also found that these environment variables had been defined in Registry key HLKM\\SYSTEM\CurrentControlSet\Control\Session Manager\Environment.

There were still many unknowns, but we proceeded one more step. We watched for changes in the Registry related to the Environment and COR\_PROFILER, we could then use this information for a more targeted Threat Intelligence, etc.

#### <span id="page-14-0"></span>INSTALLATION SCRIPT AND PACKAGE

Soon, we found the culprit of the aforementioned persistence artifacts: the batch file called rn.bat, which did the following:

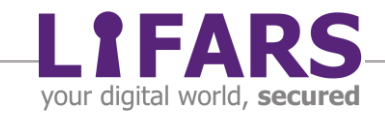

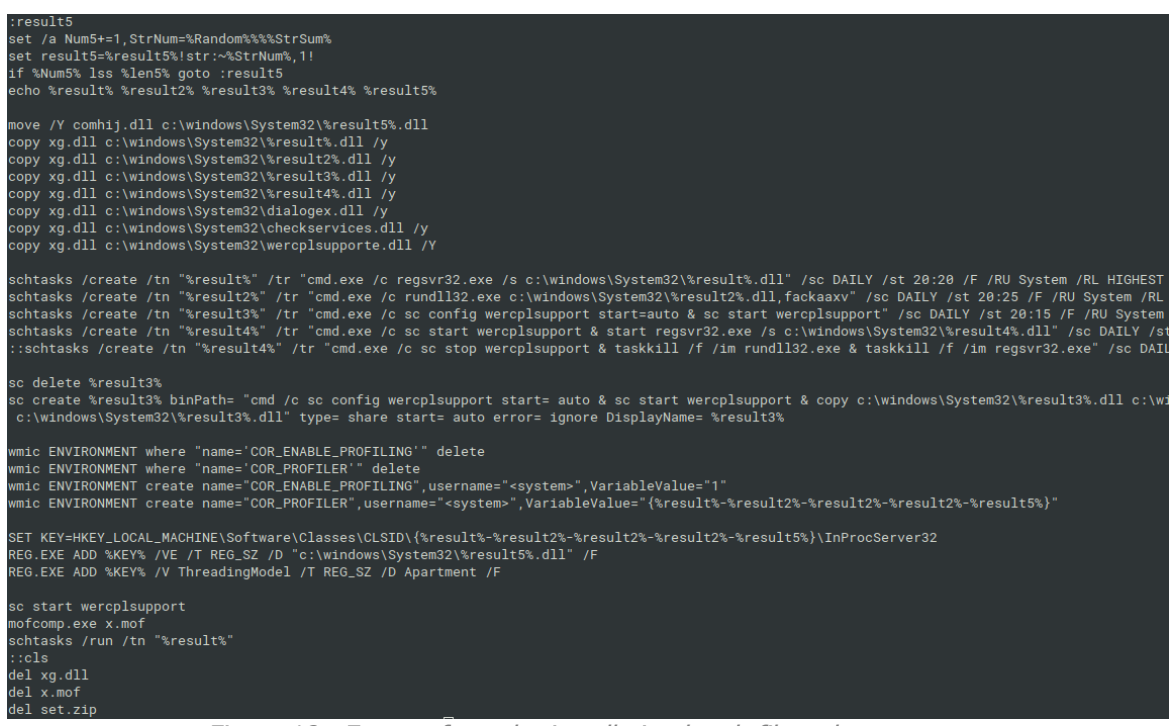

Figure 18. Excerpt from the installation batch file rn.bat

- Stopped legitimate service wercplsupport,
- Ping 127.11.11.11,
- Replaced legitimate wercplsupport.dll with wercplsupporte.dll associated with the service wercplsupport,
- Configured wercplsupport service as autostart,
- Generated six random values used later as filenames and tasknames,
- Renamed and moved DLL Installer (referenced as comhij.dll) to %RANDOM%.dll in System32 directory,
- 4-times copy CoinMiner (referenced as xg.dll) to %RANDOM%.dll in System32,
- 3-times copy CoinMiner to System32 (as the dialogex.dll, checkservices.dll and wercplsupporte.dll),
- Created 4 scheduled tasks with random names and commands described above (they utilized regsvr32.exe, rundll32.exe and sc),
- Created aforementioned service with random name,
- Set environment variables via "wmic ENVIRONMENT create ..." commands,
- Registered CLSID as concatenation of generated random numbers,
- Started hijacked wercplsupport service,
- Compiled WMI Event Subscriber definition and added it to the WMI repository via mofcomp.exe,
- Ran one of the created scheduled tasks,
- Cleaned temporary artifacts deleted itself as well as "installation" package in the form of ZIP file.

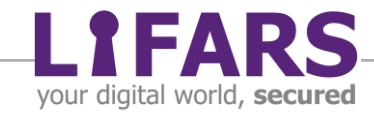

Together with the rn.bat, we found the batch file called set.bat as well. The purpose of the set.bat was to extract the "installation" package either in the file set.zip or set.zip.tmp placed in C:\ProgramData directory and via let.exe program which executed the rn.bat file. Then the set.bat deleted the extracted content of the package as well as itself.

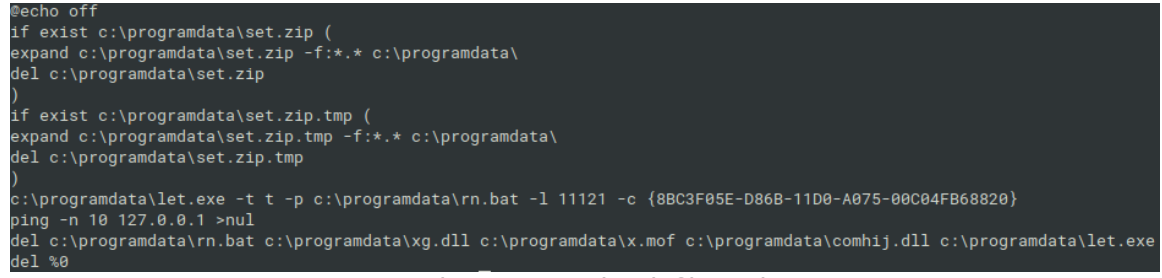

Figure 19. The extraction batch file set.bat

While most of its content was pretty clear, the purpose of the let.exe program may not be very obvious for people without experience in pentesting and ethical hacking.

On the other hand, when an experienced pentester saw the commandline arguments of the let.exe, it resembled the commandline arguments of Juicy Potato, a Local Privilege Escalation tool, from a Windows Service Accounts to NT AUTHORITY\SYSTEM (available on GitHub at [https://github.com/ohpe/juicy-potato\)](https://github.com/ohpe/juicy-potato).

#### **Usage**

T:\>JuicyPotato.exe JuicyPotato v0.1

Mandatory args: -t createprocess call: <t> CreateProcessWithTokenW, <u> CreateProcessAsUser, <\*> try both -p <program>: program to launch -1 <port>: COM server listen port

Figure 20. Usage of Juicy Potato

Just for reference, the given CLSID in set.bat is associated with the winmgmt, while the Juicy Potato exploit was used for running the rn.bat installation batch file with elevated privileges of NT AUTHORITY\SYSTEM.

Last but not least, from Threat Intelligence research, we found another DLL file, with the name that started with the string "nwgold" and a file size of approximately 214 kB. Again, it was a mixed assembly file, as we saw before in CVE-2019-18935 exploit payload. Again, it used the same techniques – the empty .NET class, and in the DllMain dispatch function there was a call to the function which created a new thread and executed a command

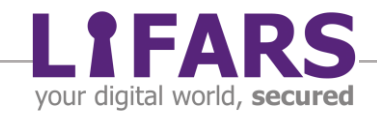

via cmd.exe, in a very similar manner. Thus, the payload of CVE-2019-18935 exploit and this "nwgold" dll share non neglected portions of code, especially the parts for the execution of the malicious activity. There are three possible explanations:

- Authors of CVE-2019-18935 exploit and "nwgold" DLL are same,
- Authors of "nwgold" DLL inspired themselves from the open source CVE-2019- 18935 exploit,
- The functionality of both DLLs is so simple and straightforward, that it is only a coincidence.

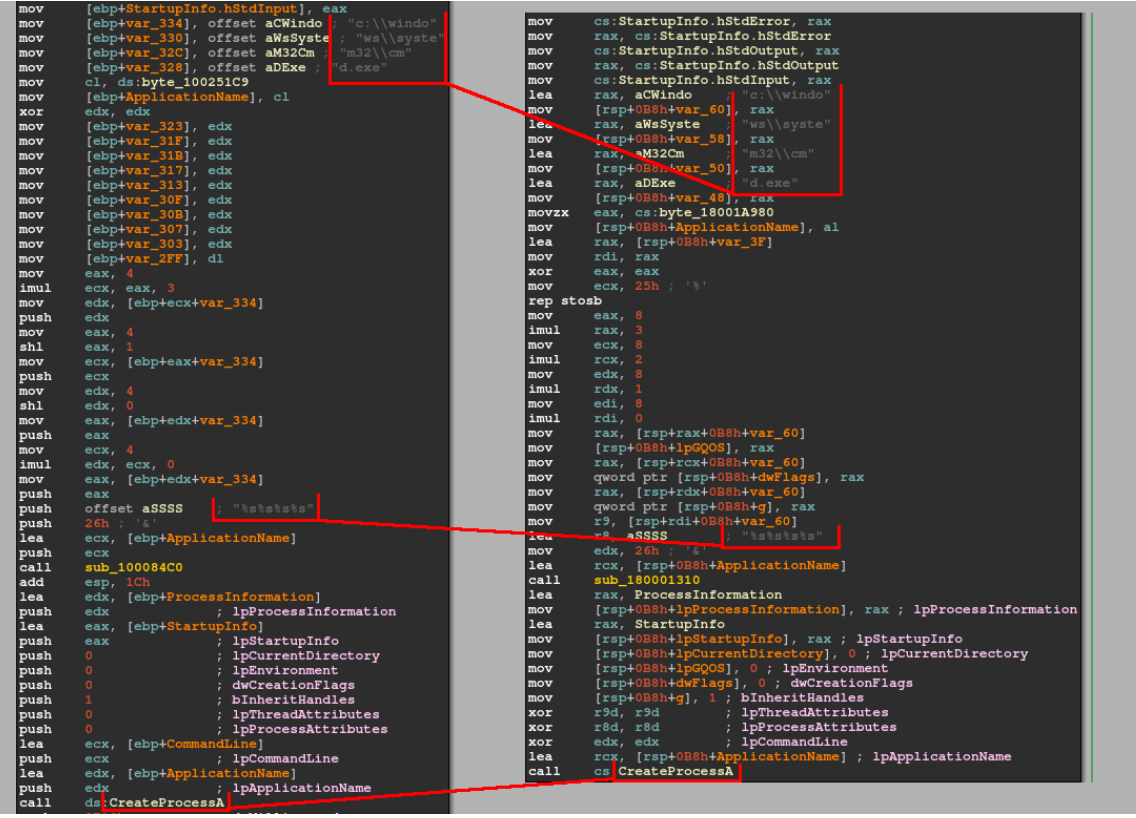

Figure 21. Function for CreateProcessA call and construction of executable path in new thread. "nwgold" on the left, CVE-2019-18935 payload on the right

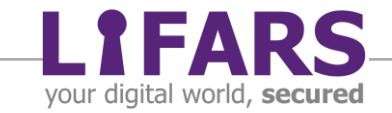

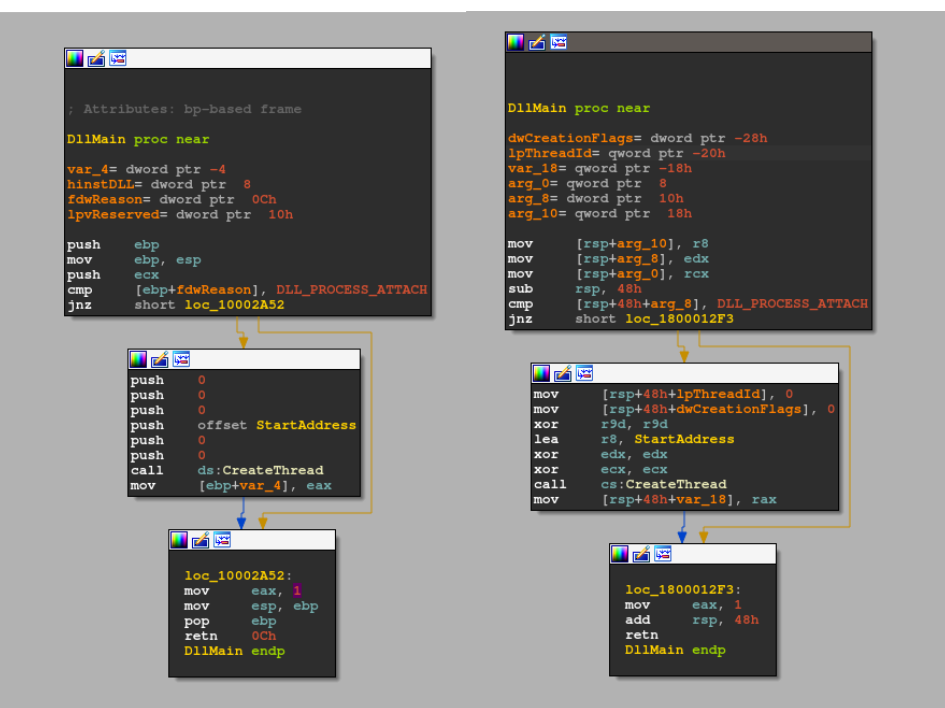

Figure 22. DllMain function. "nwgold" on the left, CVE-2019-18935 payload on the right

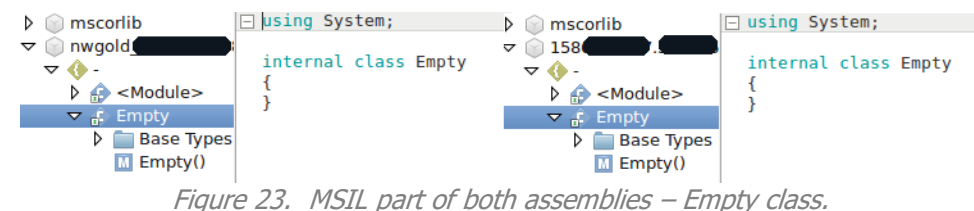

"nwgold" on the left, CVE-2019-18935 payload on the right

From direct comparison of these DLLs it seemed that the main functionality and code constructs are shared between them, with only a few differences in the used compiler and platform (x86 vs amd64). Despite the fact that these DLLs were very straightforward, it was very likely that attackers had inspired in the open source code of CVE-2019-18935 payloads. Especially when we considered the fact that the attackers used mostly open source tools from GitHub, with only small modifications.

And the last unanswered question was the purpose of "nwgold" DLL. So, in the Thread function where cmd.exe was executed, it contained the slightly obfuscated construction of long string.. The content of set.bat batch file, as is depicted in Figure 24.

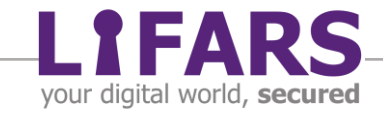

|            | $var_4$ = dword ptr -4                                          |
|------------|-----------------------------------------------------------------|
| push       | ebp                                                             |
| mov        | ebp, esp                                                        |
| sub        | esp, 484h                                                       |
| mov        | eax, ___security_cookie                                         |
| xor        | eax, ebp                                                        |
| mov        | $[ebp+var_4]$ , eax                                             |
| mov        | $[ebp+var_18], 40h$ (                                           |
| mov        | $[ebp+var_17]$ , 65h $e'$                                       |
|            | $[ebp+var_16]$ , 63h $ e $                                      |
| mov<br>mov | $[ebp+var_15]$ , 68h                                            |
|            |                                                                 |
| mov        | $[ebp+var_14]$ , 6Fh $\circ$<br>$\mathbb{E} \subset \mathbb{E}$ |
| mov        | $[ebp+var_13]$ , 20h ;                                          |
| mov        | $[ebp+var_12]$ , 6Fh $\circ$                                    |
| mov        | $[ebp+var_11], 66h$ I                                           |
| mov        | $[ebp+var_10]$ , 66h ;                                          |
| mov        | $[ebp+var_F]$ , 0                                               |
| mov        | $[ebp+var_11C]$ , 69h ; 'i'                                     |
| mov        | $[ebp+var_11B]$ , 66h $ I $                                     |
| mov        | $[ebp+var_111A]$ , 20h                                          |
| mov        | $[ebp+var_119]$ , 65h ; 'e'                                     |
| mov        | [ebp+var_118], 78h ; "x"                                        |
| mov        | $[ebp+var_117]$ , 69h ;<br>一生!                                  |
| mov        | [ebp+var_116], 73h st                                           |
| mov        | [ebp+var_115], 74h ;<br>$1 + 1$                                 |
| mov        | [ebp+var_114], 20h ;<br>$1 - 1$                                 |
| mov        | $[ebp+var_113]$ , 63h ;<br>$\overline{C}$                       |
| mov        | $[ebp+var_112]$ , $3Ah$                                         |
| mov        | $[ebp+var 111]$ . 5Ch $\sqrt{1}$                                |

Figure 24. Construction of set.bat's content

## **CONCLUSION**

<span id="page-19-0"></span>LIFARS DFIR team investigated and analyzed the tools, techniques and procedures used by Blue Mockingbird threat actor. Thankfully to the cooperation of our forensic analysts, malware analysts, incident responders, threat intelligence researchers and monitoring team we were able to reconstruct all the parts of the attack chain, as shown in Figure 25, including the parts which had been deleted even before incident response started.

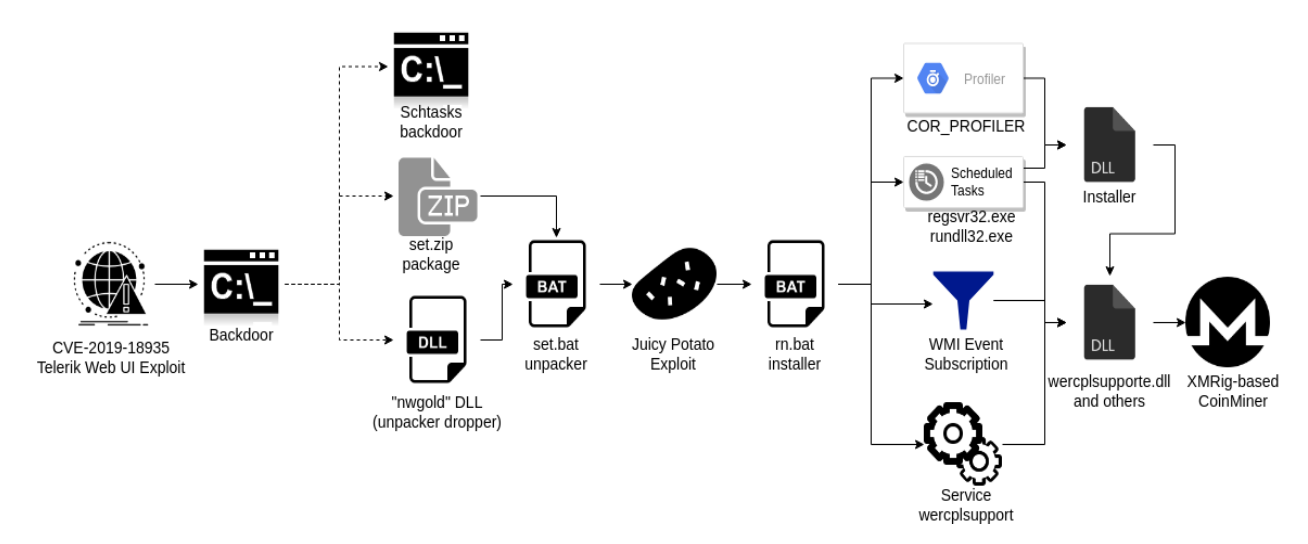

Figure 25. Diagram of the attack chain

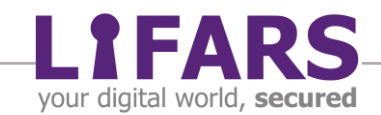

### **REFERENCES**

- <span id="page-20-0"></span>• <https://github.com/noperator/CVE-2019-18935/>
- <https://github.com/re4lity/Schtasks-Backdoor>
- <https://github.com/xmrig/xmrig>
- <https://analyze.intezer.com/#/analyses/f5972783-5d57-43ca-8bb3-dca08741936f>
- <https://github.com/ohpe/juicy-potato>

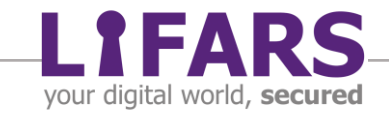